# Android Life Cycle

CS328 Dick Steflik

# Life Cycle

- The steps that an application goes through from starting to finishing
- Slightly different than normal Java life cycle due to :
	- the difference in the way Android application are defined
	- the limited resources of the Android hardware platform

# Android Applications

- Applications are defined to Android via the android manifest file, located in the root of the Eclipse project definition (AndroidManifest.xml)
- Double clicking on the AndroidManifest.xml file in the Eclipse project will open the Manifest editor.
- The manifest editor is the normal way of creating and modifying the manifest file (defining the app to the system)

## Android Applications

- An Android application is a collection of activities, an activity correlates to a screen or form that is presented to the user.
- The HelloAndroid is a simple one screen app that is essentially the same as a Java app run in a terminal/command window. Its AndroidManisest.xml file reflects this :

## AndroidManifest.xml

```
<?xml version="1.0" encoding="utf-8"?>
<manifest xmlns:android="http://schemas.android.com/apk/res/android"
   package="com.example.helloandroid"
   android:versionCode="1"
   android:versionName="1.0">
  <application android:icon="@drawable/icon" android:label="@string/app_name">
    <activity android:name=".HelloAndroid"
         android:label="@string/app_name">
      <intent-filter>
        <action android:name="android.intent.action.MAIN" />
        <category android:name="android.intent.category.LAUNCHER" />
      </intent-filter>
    </activity>
  </application>
</manifest>
```
#### <manifest>

- The manifest tag has the following attributes:
	- xmlns ; the name of the namespace (android) and where the DTD for the xml parser is located
	- package ; the name of the java package for this application (must have at least two levels)
	- android:version ; the version code for this version of the app
	- android:versionName ; The version name (for publishing)

### <activity>

- child tag of <manifest>
- need one <activity> tag for each activity of the application
- attributes:
	- android:name; the name of the activity, this will be used as the name of the Java file and the resulting class
	- android:label; a string that we will be able to programatically retrieve the activity name at run time.

### <intent-filter>

- Child tag of <activity>
- First, what's an intent? In OO-speak an intent is a message sent from one program to another (message dispatcher) to tell the system what to do next. Typically an intent consists of two parts; an action and the data that that action is supposed to use to do it.
- When you select an icon on the main page the intent is to run the app associated with that icon
- The tag is used to construct an android.content.IntentFilter object to handle a particular android.content.Intent

#### <action>

- child of <intent-filter>
- the action we want done:
	- Predefined actions of the intent class of android.content ; see the api at:

<http://developer.android.com/reference/android/content/Intent.html>

#### <category>

- child of <intent-filter>
- additional attributes that can be supplied
- LAUNCHER indicates that it should apper in the launcher as a top level application
- see the api documentation for more on intent resolution.

### Intents

- Commonly used Google application intents <http://d.android.com/guide/appendix/g-app-intents.html>
- Registry of 3<sup>rd</sup> party application Intents <http://www.openintents.org/en/intentstable>

# Whew!

• we've explained the HelloAndroid manifest file, on to Life Cycle and Life cycle management.

# Life Cycle

- Each application runs in its own process.
- Each activity of an app is run in the apps process
- Processes are started and stopped as needed to run an apps components.
- Processes may be killed to reclaim needed resources.
- Killed apps may be restored to their last state when requested by the user

## Management

- Most management of the life cycle is done automatically by the system via the activity stack.
- The activity class has the following method callbacks to help you manage the app:
	- onCreate()
	- onStart()
	- onResume()
	- onPause()
	- onStop()
	- onRestart()
	- onDestroy()

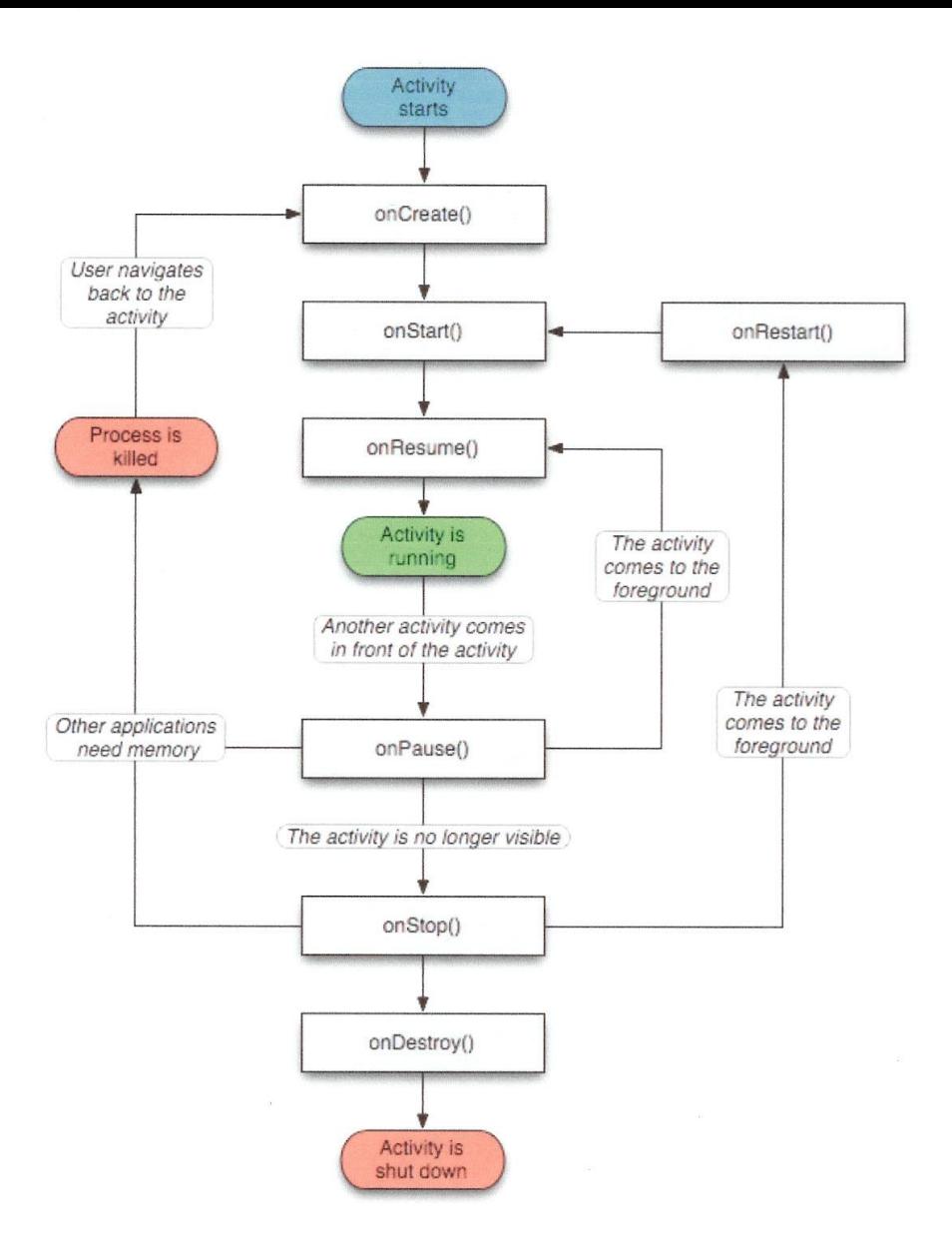

# using the callbacks

- To use a callback just overload it in your activity java file.
- The lifecycle is explained very well here: <http://developer.android.com/videos/index.html#v=fL6gSd4ugSI>
- The use of the callbacks is explained in the api documentation for the activity class:

<http://developer.android.com/reference/android/app/Activity.html>